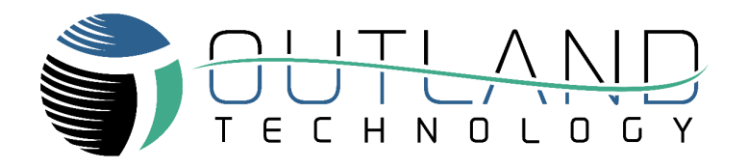

## ROV USB Programming Guide

OUTLAND CON-500, CON-1050

**Outland Technology, Inc.** [38190 Commercial Court, Slidell, LA 70458](https://maps.google.com/maps?q=38190+Commercial+Ct%2C+Slidell%2C+LA+70458&hl=en&t=m&z=15) [985-847-1104](tel://985-847-1104/) [sales@outlandtech.com](mailto:sales@outlandtech.com) [www.outlandtech.com](http://www.outlandtech.com/)

> Document Number: 42-0026 Rev A3 June 28, 2022

## **USB Programming Guide**

- 1. Install FTDI Chip **FT\_PRGO** [\(https://ftdichip.com/utilities/\)](https://ftdichip.com/utilities/) on a computer
- 2. Connect USB Cable from ROV/USB Data Port to Computer
- 3. Open **FT\_Prog** App on your computer
- 4. Press the **Scan And Parse** button

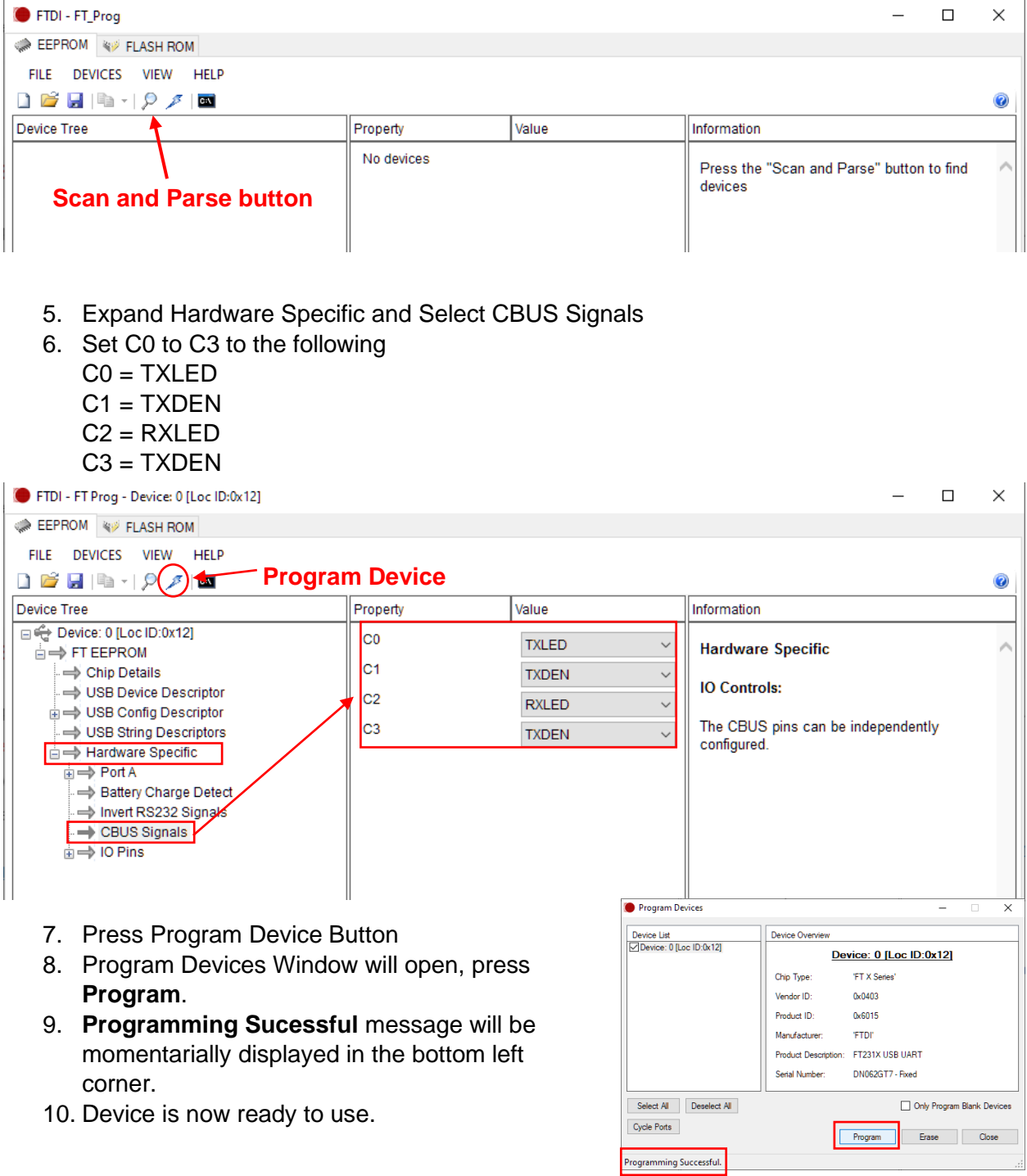